# *ff Multitel*

# **GATEWAY**

Multitel s'engage à vous offrir des solutions toujours plus efficaces et adaptées à vos besoins. Nous sommes heureux de vous annoncer la nouvelle version 1.3 de iO Gateway.

#### **PASSERELLE**

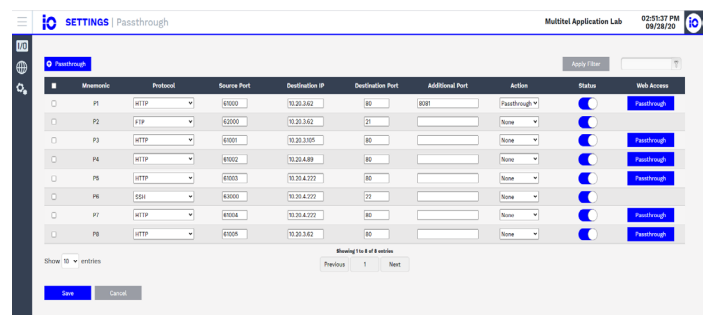

La fonctionnalité de passerelle iO Gateway a été entièrement repensée pour devenir une solution de communication entièrement basée sur IP afin de résoudre le manque de visibilité et d'accès direct aux appareils à distance. L'utilisation de cette nouvelle fonctionnalité de passerelle permet à l'utilisateur de communiquer directement avec des appareils sur un réseau local. Des commandes de console à distance et des transferts de fichiers peuvent être envoyés à ces appareils locaux. La nouvelle fonctionnalité de passerelle iO Gateway prend en charge les protocoles suivants : HTTP/HTTPS, Telnet, SSH, SCP, FTP/SFTP.

#### **COMMUNICATION**

#### **PROTOCOLES**

Les objectifs de la version 1.3 d'iO Gateway sont d'améliorer la communication avec les appareils intelligents basés sur des ports série, d'accroître la visibilité dans l'ensemble du réseau et de fournir un outil efficace pour gérer votre site. Rationaliser les données en utilisant des protocoles sécurisés permettra de résoudre les préoccupations concernant les données non sécurisées.

iO Gateway version 1.3 est un outil plus efficace et sécurisé grâce aux améliorations suivantes :

Agent SNMP v3

Le protocole Agent SNMP v3 est désormais pris en charge. L'utilisateur peut configurer l'Agent avec ou sans authentification et chiffrement.

Modbus RTU – Maître

• L'iO Gateway peut désormais surveiller les équipements prenant en charge le protocole Modbus RTU en utilisant l'un de ses deux ports RS-485.

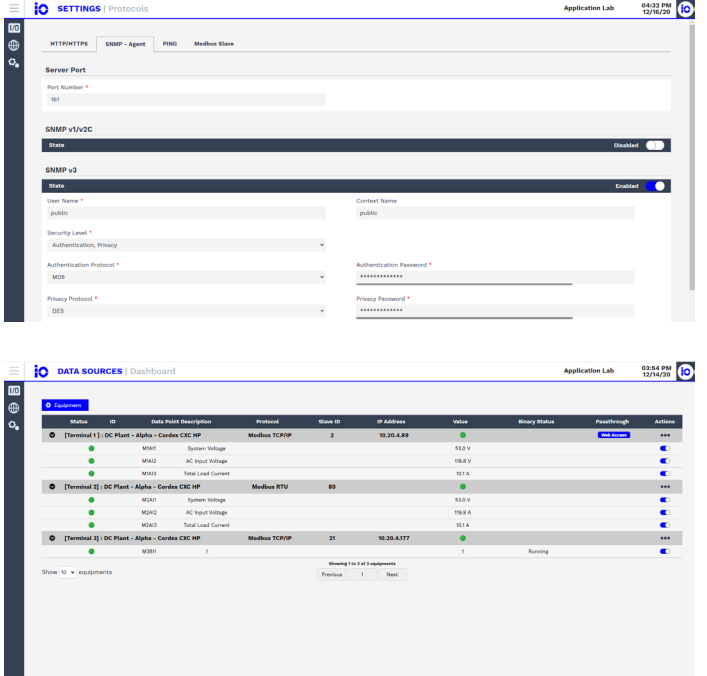

## **ÉTAT BINAIRE**

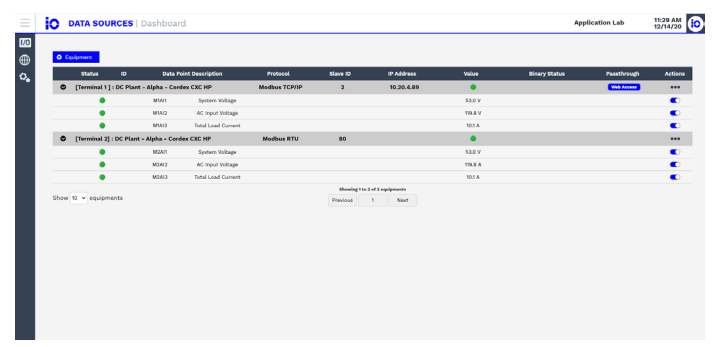

L'iO Gateway peut désormais surveiller l'état binaire des équipements en utilisant soit SNMP, soit Modbus.

#### **RÉINITIALISATION DES PARAMÈTRES D'USINE**

Une réinitialisation aux paramètres d'usine a été ajoutée pour effacer toutes les données et configurations de votre appareil. La réinitialisation aux paramètres d'usine peut être utilisée pour remettre l'appareil à son état d'origine. Cette opération peut également être effectuée à distance en conservant la configuration Ethernet.

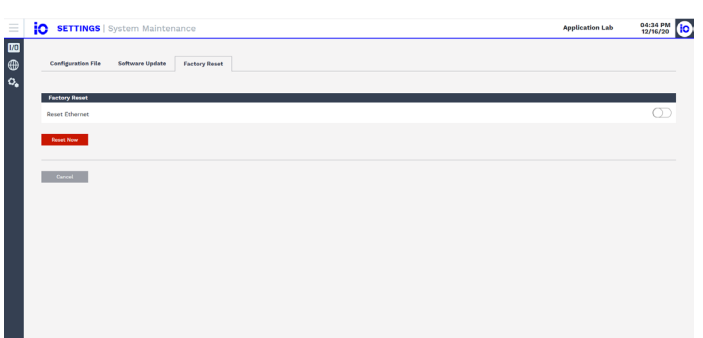

#### **AMÉLIORATIONS DES INTERFACES**

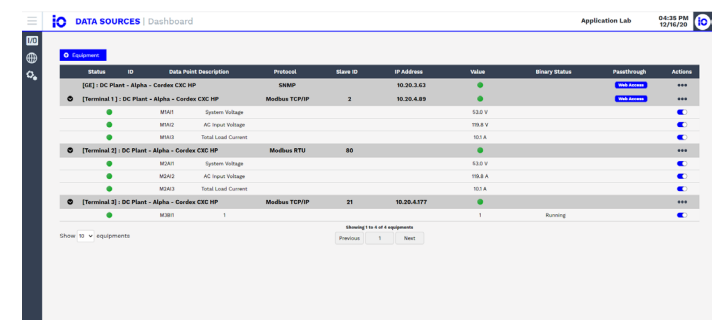

Afin d'améliorer l'expérience utilisateur des interfaces d'iO Gateway, la navigation et la consultation des pages ont été améliorées.

# **EXIGENCES DE MISE À NIVEAU**

La nouvelle mise à niveau du firmware ne nécessite pas de manipulation manuelle locale. La nouvelle version doit être téléchargée via l'interface web de l'appareil.

L'exécution de la mise à niveau nécessitera le redémarrage de l'appareil. La configuration actuelle sera sauvegardée, cependant, il est recommandé de sauvegarder/télécharger le fichier de configuration avant d'effectuer la mise à niveau.

## **DISPONIBILITÉ**

La nouvelle fonctionnalité de la version 1.3 de iO Gateway est disponible depuis le 18 décembre 2020.

Si vous avez des questions concernant cet avis de changement de produit ou comment cela peut bénéficier à vos opérations, veuillez contacter votre représentant commercial Multitel.

**[DEMANDEZ UNE MISE A NIVEAU](https://www.multitel.com/about-us/contact-us/)**

175-2500 Rue Jean-Perrin Québec, QC, G2C 1X1 Tel: 418.847.2255

Sans frais: 1.888.685.8483

info@multitel.com

Contactez-nous: **multitel.com**